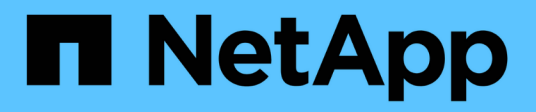

## **Activez Storage Replication adapter**

VSC, VASA Provider, and SRA 9.7

NetApp March 21, 2024

This PDF was generated from https://docs.netapp.com/fr-fr/vsc-vasa-provider-sra-97/deploy/taskconfigure-sra-on-srm-appliance.html on March 21, 2024. Always check docs.netapp.com for the latest.

# **Sommaire**

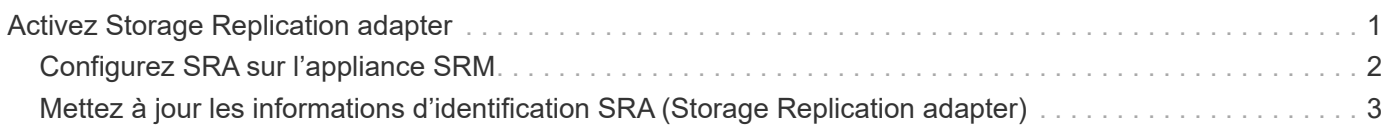

## <span id="page-2-0"></span>**Activez Storage Replication adapter**

L'appliance virtuelle pour Virtual Storage Console (VSC), VASA Provider et Storage Replication adapter (SRA) permet d'utiliser la fonctionnalité SRA avec VSC pour configurer la reprise après incident.

#### **Avant de commencer**

- Vous devez avoir configuré votre instance vCenter Server et ESXi.
- Vous devez avoir déployé l'appliance virtuelle pour VSC, VASA Provider et SRA.
- Vous devez avoir téléchargé le .msi Fichier du plug-in SRA ou .tar.gz File pour l'appliance SRM uniquement si vous souhaitez configurer la solution de reprise après incident site Recovery Manager (SRM).

["Installation et configuration de site Recovery Manager 8.2"](https://docs.vmware.com/en/Site-Recovery-Manager/8.2/com.vmware.srm.install_config.doc/GUID-B3A49FFF-E3B9-45E3-AD35-093D896596A0.html) a plus d'informations.

#### **Description de la tâche**

La flexibilité d'activer les fonctionnalités VASA Provider et SRA vous permet d'exécuter uniquement les workflows dont vous avez besoin pour votre entreprise.

#### **Étapes**

- 1. Connectez-vous à l'interface utilisateur Web de VMware vSphere.
- 2. Dans vSphere client, cliquez sur Menu:Menu[Virtual Storage Console].
- 3. Cliquez sur **Paramètres**.
- 4. Cliquez sur **gérer les fonctionnalités** dans l'onglet **Paramètres d'administration**.
- 5. Dans la boîte de dialogue **Manage Capabilities**, sélectionnez l'extension SRA à activer.
- 6. Entrez l'adresse IP de l'appliance virtuelle pour VSC, VASA Provider et SRA, ainsi que le mot de passe d'administrateur, puis cliquez sur **Apply**.
- 7. Vous pouvez utiliser l'une des méthodes suivantes pour déployer SRA :

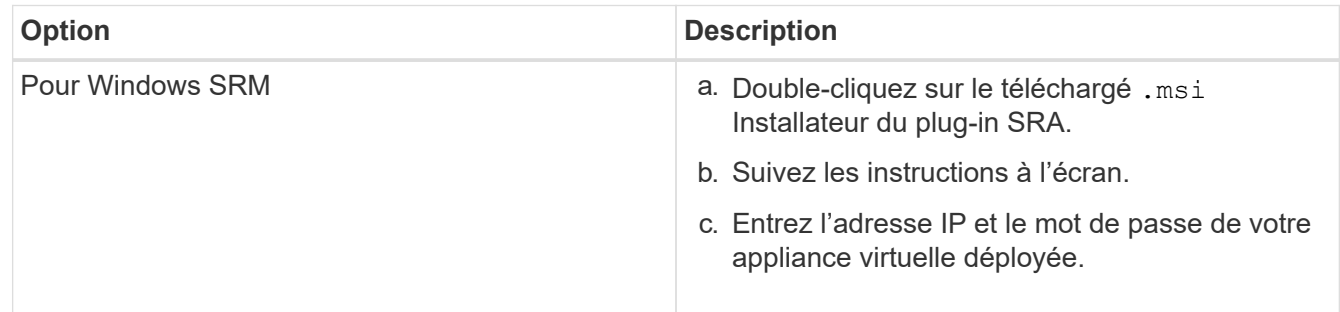

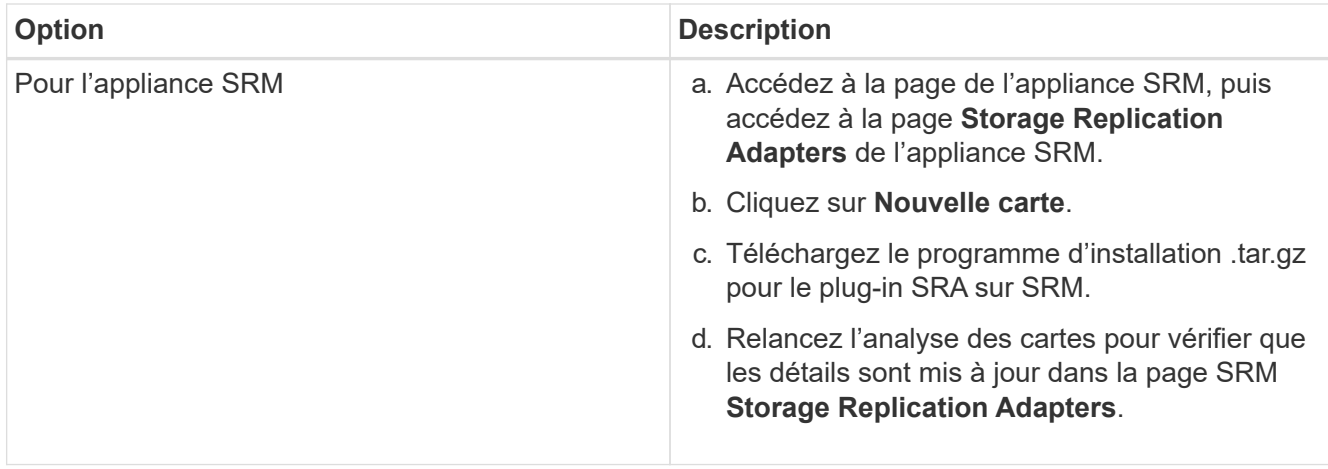

Vous devez vous déconnecter de vSphere client, puis vous reconnecter pour vérifier que l'extension sélectionnée est disponible pour la configuration.

#### **Informations connexes**

[Configuration de Storage Replication adapter pour la reprise après incident](https://docs.netapp.com/fr-fr/vsc-vasa-provider-sra-97/deploy/concept-configure-storage-replication-adapter-for-disaster-recovery.html)

## <span id="page-3-0"></span>**Configurez SRA sur l'appliance SRM**

Une fois l'appliance SRM déployée, vous devez configurer SRA sur l'appliance SRM. La configuration de SRA permet de communiquer avec SRM Appliance et SRA pour la gestion de la reprise après incident. Vous devez stocker l'appliance virtuelle pour les informations d'identification VSC, VASA Provider et SRA (adresse IP et mot de passe d'administrateur) dans l'appliance SRM pour permettre la communication entre SRM Appliance et SRA.

#### **Avant de commencer**

Vous devez télécharger le tar.gz Fichier vers l'appliance SRM.

#### **Description de la tâche**

La configuration de SRA sur SRM Appliance stocke les informations d'identification SRA dans l'appliance SRM.

#### **Étapes**

- 1. Connectez-vous à l'aide du compte administrateur à l'appliance SRM à l'aide de putty.
- 2. Basculer vers l'utilisateur root à l'aide de la commande : su root
- 3. Dans le journal location, entrez la commande pour obtenir l'ID docker utilisé par SRA docker ps  $-1$
- 4. Pour vous connecter à l'ID de conteneur, entrez la commande docker exec -it -u srm <container id> sh
- 5. Configurez SRM avec l'appliance virtuelle pour VSC, VASA Provider, ainsi que l'adresse IP et le mot de passe de SRA à l'aide de la commande : perl command.pl -I <va-IP> administrator <vapassword>

Un message de confirmation de la mémorisation des identifiants de stockage s'affiche. SRA peut

communiquer avec le serveur SRA à l'aide de l'adresse IP, du port et des informations d'identification fournis.

### <span id="page-4-0"></span>**Mettez à jour les informations d'identification SRA (Storage Replication adapter)**

Pour que SRM communique avec SRA, vous devez mettre à jour les informations d'identification SRA sur le serveur SRM si vous avez modifié les informations d'identification.

#### **Avant de commencer**

Vous devriez avoir exécuté les étapes mentionnées dans la rubrique « Configuration de SRA sur l'appliance SRM ».

#### [Configurez SRA sur l'appliance SRM](https://docs.netapp.com/fr-fr/vsc-vasa-provider-sra-97/deploy/task-configure-sra-on-srm-appliance.html)

#### **Étapes**

- 1. Supprimer le contenu du /srm/sra/confrépertoire utilisant :
	- a. cd /srm/sra/conf
	- b.  $rm$  -rf  $*$
- 2. Exécutez la commande perl pour configurer SRA avec les nouvelles informations d'identification :
	- a. cd /srm/sra/
	- b. perl command.pl -I <va-IP> Administrateur <va-password>

#### **Informations sur le copyright**

Copyright © 2024 NetApp, Inc. Tous droits réservés. Imprimé aux États-Unis. Aucune partie de ce document protégé par copyright ne peut être reproduite sous quelque forme que ce soit ou selon quelque méthode que ce soit (graphique, électronique ou mécanique, notamment par photocopie, enregistrement ou stockage dans un système de récupération électronique) sans l'autorisation écrite préalable du détenteur du droit de copyright.

Les logiciels dérivés des éléments NetApp protégés par copyright sont soumis à la licence et à l'avis de nonresponsabilité suivants :

CE LOGICIEL EST FOURNI PAR NETAPP « EN L'ÉTAT » ET SANS GARANTIES EXPRESSES OU TACITES, Y COMPRIS LES GARANTIES TACITES DE QUALITÉ MARCHANDE ET D'ADÉQUATION À UN USAGE PARTICULIER, QUI SONT EXCLUES PAR LES PRÉSENTES. EN AUCUN CAS NETAPP NE SERA TENU POUR RESPONSABLE DE DOMMAGES DIRECTS, INDIRECTS, ACCESSOIRES, PARTICULIERS OU EXEMPLAIRES (Y COMPRIS L'ACHAT DE BIENS ET DE SERVICES DE SUBSTITUTION, LA PERTE DE JOUISSANCE, DE DONNÉES OU DE PROFITS, OU L'INTERRUPTION D'ACTIVITÉ), QUELLES QU'EN SOIENT LA CAUSE ET LA DOCTRINE DE RESPONSABILITÉ, QU'IL S'AGISSE DE RESPONSABILITÉ CONTRACTUELLE, STRICTE OU DÉLICTUELLE (Y COMPRIS LA NÉGLIGENCE OU AUTRE) DÉCOULANT DE L'UTILISATION DE CE LOGICIEL, MÊME SI LA SOCIÉTÉ A ÉTÉ INFORMÉE DE LA POSSIBILITÉ DE TELS DOMMAGES.

NetApp se réserve le droit de modifier les produits décrits dans le présent document à tout moment et sans préavis. NetApp décline toute responsabilité découlant de l'utilisation des produits décrits dans le présent document, sauf accord explicite écrit de NetApp. L'utilisation ou l'achat de ce produit ne concède pas de licence dans le cadre de droits de brevet, de droits de marque commerciale ou de tout autre droit de propriété intellectuelle de NetApp.

Le produit décrit dans ce manuel peut être protégé par un ou plusieurs brevets américains, étrangers ou par une demande en attente.

LÉGENDE DE RESTRICTION DES DROITS : L'utilisation, la duplication ou la divulgation par le gouvernement sont sujettes aux restrictions énoncées dans le sous-paragraphe (b)(3) de la clause Rights in Technical Data-Noncommercial Items du DFARS 252.227-7013 (février 2014) et du FAR 52.227-19 (décembre 2007).

Les données contenues dans les présentes se rapportent à un produit et/ou service commercial (tel que défini par la clause FAR 2.101). Il s'agit de données propriétaires de NetApp, Inc. Toutes les données techniques et tous les logiciels fournis par NetApp en vertu du présent Accord sont à caractère commercial et ont été exclusivement développés à l'aide de fonds privés. Le gouvernement des États-Unis dispose d'une licence limitée irrévocable, non exclusive, non cessible, non transférable et mondiale. Cette licence lui permet d'utiliser uniquement les données relatives au contrat du gouvernement des États-Unis d'après lequel les données lui ont été fournies ou celles qui sont nécessaires à son exécution. Sauf dispositions contraires énoncées dans les présentes, l'utilisation, la divulgation, la reproduction, la modification, l'exécution, l'affichage des données sont interdits sans avoir obtenu le consentement écrit préalable de NetApp, Inc. Les droits de licences du Département de la Défense du gouvernement des États-Unis se limitent aux droits identifiés par la clause 252.227-7015(b) du DFARS (février 2014).

#### **Informations sur les marques commerciales**

NETAPP, le logo NETAPP et les marques citées sur le site<http://www.netapp.com/TM>sont des marques déposées ou des marques commerciales de NetApp, Inc. Les autres noms de marques et de produits sont des marques commerciales de leurs propriétaires respectifs.